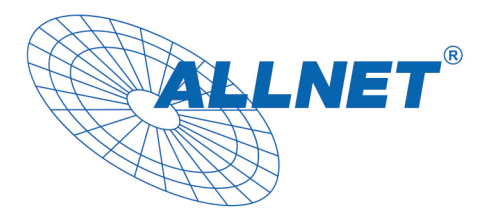

## **ALLNET 4duino IoT WLAN Display - ESP32 Modul mit 4 Zeilen Display**

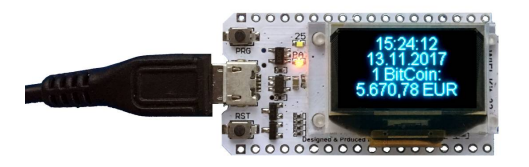

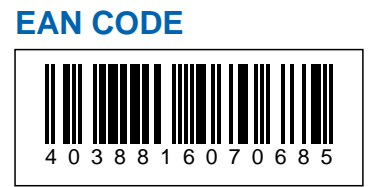

**Bei diesem Produkt handelt es sich um ein ESP32 Modul mit 4-zeiligem OLED Display. Das Modul wird mit einer default-Software-Code ausgeliefert. Damit dieses Produkt/Display nach Ihren Wünschen funktioniert muß es mit individueller Software/Arduino Code über ein Micro-USB Kabel bespielt werden. Je nachdem welche fertigen ESP32 Arduino-Beispiele sie aus dem Internet oder irgendwo her verwenden müssen ggf. noch die Passenden Libraries heruntengeladen werden damit die Arduino Software dieses auch kompilieren kann für den Flash auf das Modul.**

**Einstellungen zum Flash mit Arduino Software**

- ESPDEV 32
- 921600 Baud
- Parity: None
- 80MhZ/32MB

Nachdem die Software endgültig kompiliert und installiert wurden benötigt das Display für den Betrieb nur noch eine Micro-USB Stromversorgung 5V und Zugang zu einem WIFI Accesspoint. Das Display verbindet sich dann über den AP ins Internet oder Lokale Netzwerk, je nachdem welche Software sie vorher geflasht haben.

ACHTUNG: Dieses Produkt richtet sich an Maker / Tester / Spieler/ Newbies die sich mit Arduino Coding und Software auskennen oder probieren wollen.

**Webseite Produkt:**

#### [https://www.allnet.de/lp/iot-wlan-display/](https://www.allnet.de/lp/iot-wlan-display)

## www.allnet.de

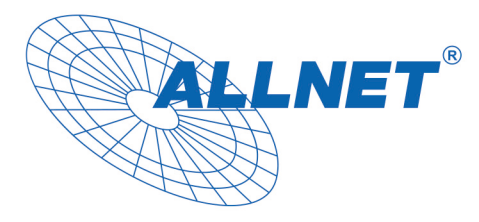

**Dokumentation was überhaupt ein ESPxx ist und wie geflasht werden kann (563 Seiten Dokumentation):** 

[https://www.brickrknowledge.de/content/uploads/2017/12/AllnetLibDok](https://www.brickrknowledge.de/content/uploads/2017/12/AllnetLibDokumentation.pdf) [umentation.pdf](https://www.brickrknowledge.de/content/uploads/2017/12/AllnetLibDokumentation.pdf)

**Arduino ALNET Libraries für die Beispiele aus dem (563 Seiten Buch) :**

[https://www.brickrknowledge.de/content/uploads/2017/12/AllnetLibrarie](https://www.brickrknowledge.de/content/uploads/2017/12/AllnetLibraries.zip) [s.zip](https://www.brickrknowledge.de/content/uploads/2017/12/AllnetLibraries.zip)

**Letztes Beispiel Crypto-Währungen-Display: Arduino\_Code.ino Datei Download** 

[https://www.brickrknowledge.de/content/uploads/2017/11/Beispiel23lib.](https://www.brickrknowledge.de/content/uploads/2017/11/Beispiel23lib.zip) [zip](https://www.brickrknowledge.de/content/uploads/2017/11/Beispiel23lib.zip)

**Der hierzu benötigte Software Sourcecode steht kostenlos unter** [diesem](https://www.brickrknowledge.de/sets/libraries-beispiele/) [Link](https://www.brickrknowledge.de/sets/libraries-beispiele/) **zum Download bereit.**

Hier der Downloadlink zum drucken des Gehäuses.

<https://www.thingiverse.com/thing:3148876>

## **Weitere Bilder**

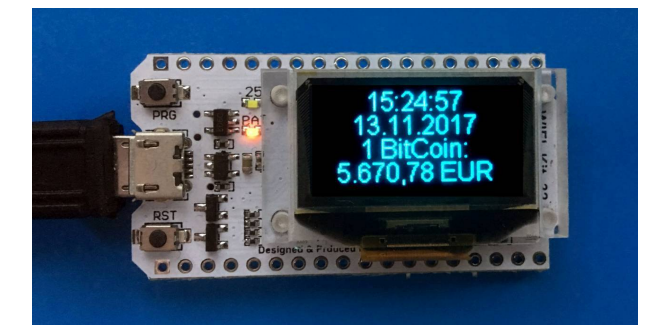

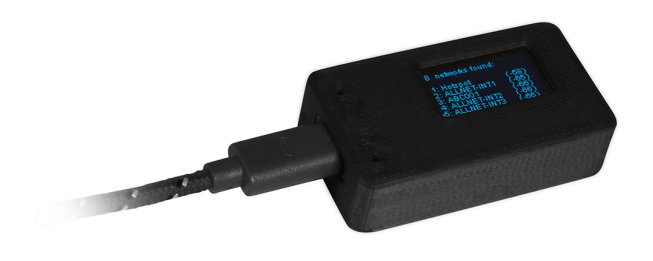

#### www.allnet.de

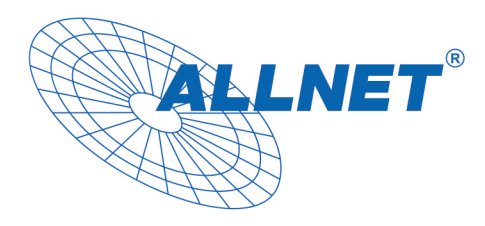

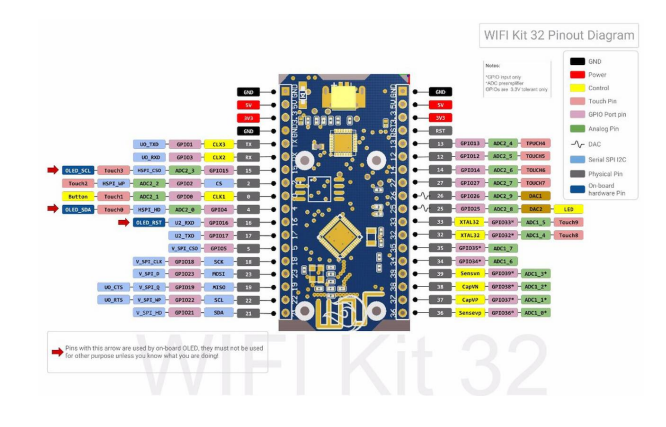

# www.allnet.de